# SPYPHONE

# GPS SMS LOCATION

User Manual

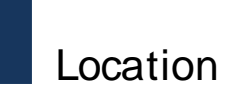

# contents

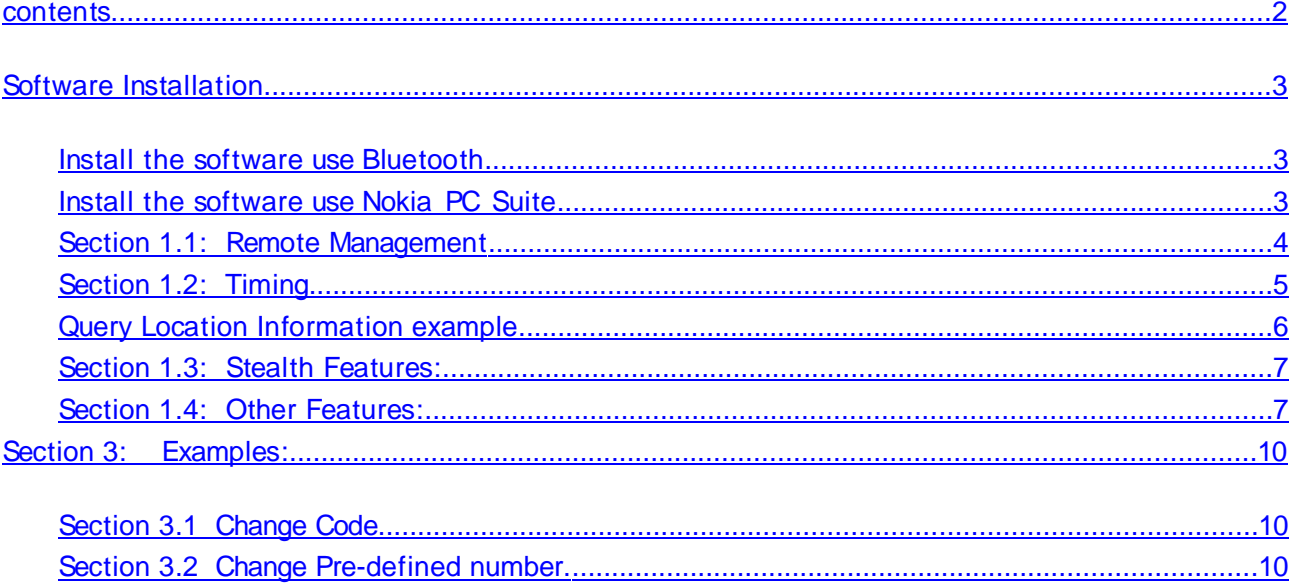

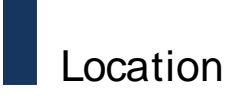

# **Software Installation**

# **Install the software use Bluetooth**

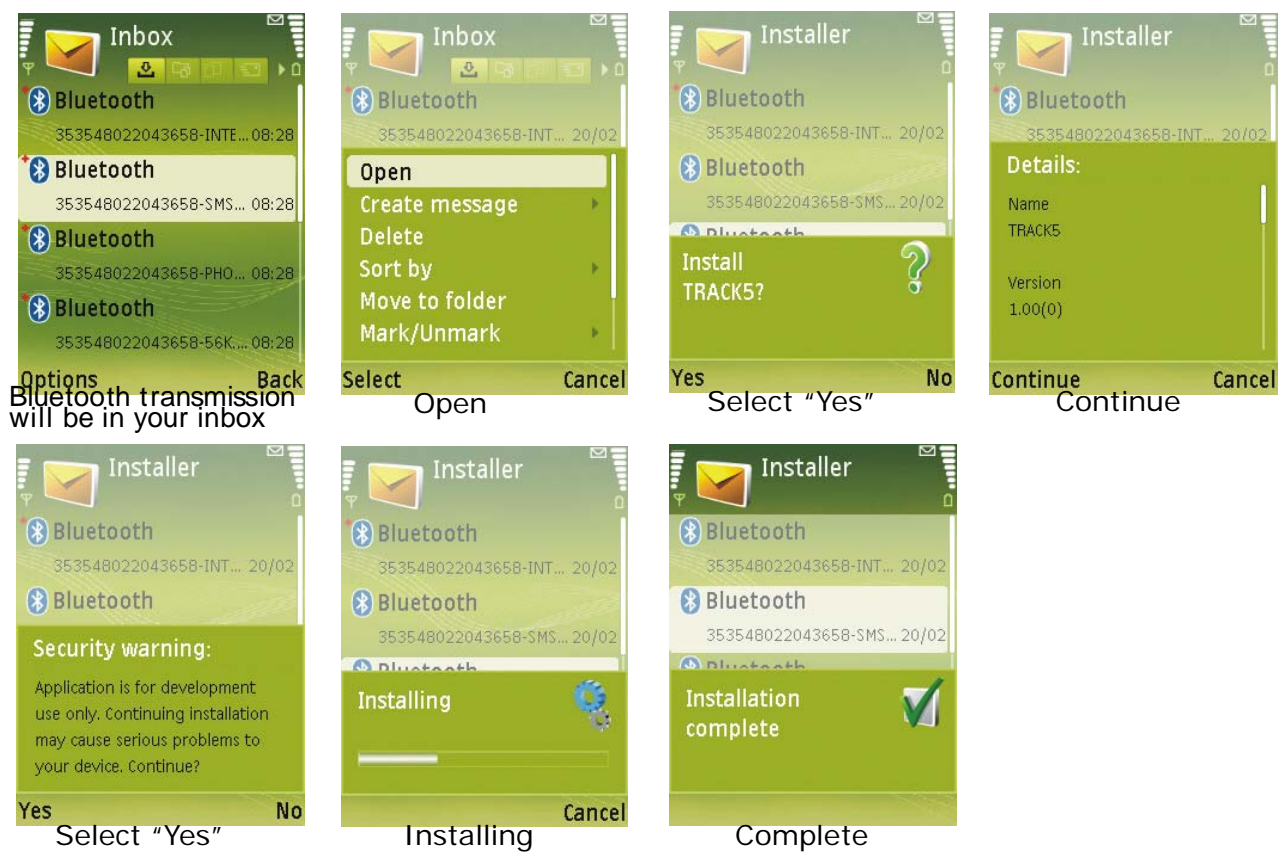

**Install the software use Nokia\_PC\_Suite**

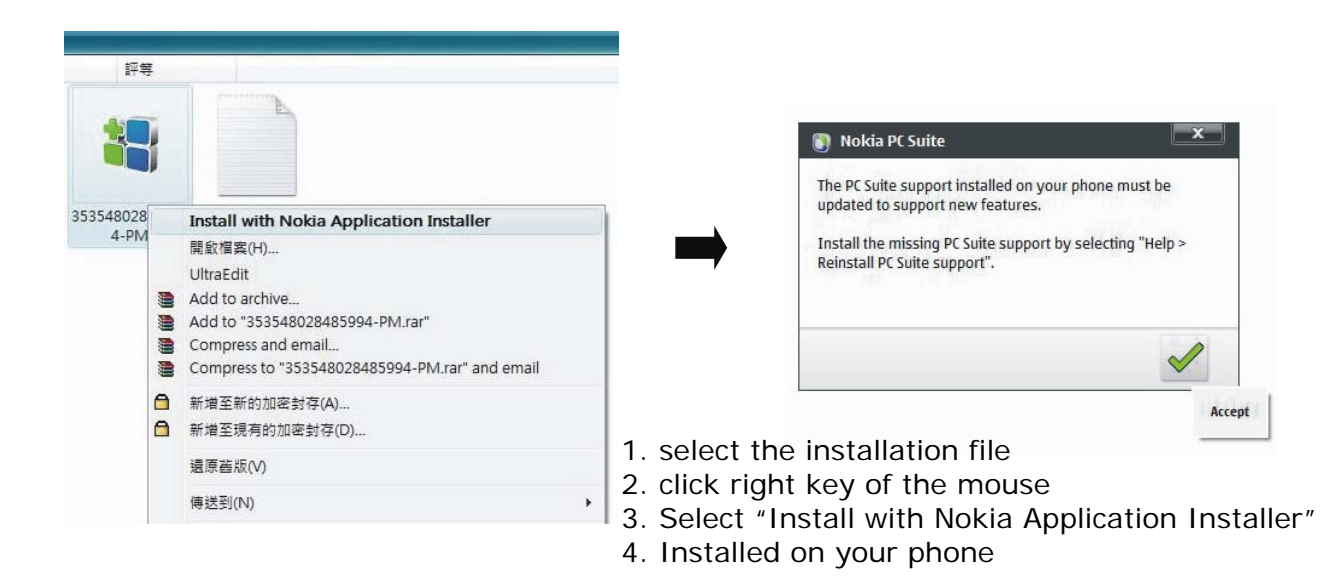

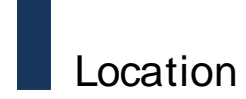

# **Section 1: Introduction:**

This release enables the user from the pre-defined number to send an SMS to the target location of the target phone.

This feature is only available in the advanced version of the software.

The user from the pre-defined number will send an SMS with a code and receive the follow

Locater Application IMEI,< latitude>,<N or S>,<Longitude>,<E or W>,<speed in km/u or mp/h>,<MCC>,<MNC>,<Cell ID>,<LAC>

- IMEI: International Mobile Equipment Identity
- Latitude: north latitude or south latitude GPS location data
- Longitude: east longitude or west longitude GPS location data
- Location name is the name of the area that the network provider sends to the phone
- MCC: GSM Mobile Country Code
- MNC: GSM Mobile Network Code
- $\bullet$

## **If the target phone without GPS function or position is not successful, will receive the following forms of information**

Locater Application IMEI, 0, 0, 0, 0, 0, <MCC>, <MNC>, <Cell ID>, <LAC>

All this information is provided exactly as the network provider sends to the SIM card of the

Please note the following important points before configuring the phones:

# **Section 1.1: Remote Management**

You now have the ability to remotely configure the phone. You can send a special SMS to

- Activate the Software
- Deactivate the Software
- Change the Secret code to manage the software
- Change the Pre-Defined Number
- Query for Location Information of the phone.

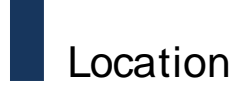

# **Section 1.2: Timing**

In this new version a bottom up approach has been developed where we have built our own

telephone and Network Communication Server. This means that there our Telephony and Network \Communication servers require time to start.

## **To avoid any complications please follow this precaution:**

Configuration SMS should be sent with an interval of 10 Seconds. For eg. The user sends an SMS to deactivate the program on the target phone. If the user now wants to activate the program on the target phone, then they should wait for 10 Seconds before sending this SMS. In other words two configuration SMS should be atleast 10 Seconds apart.

Room Monitor calls should also be made at an interval of 10 Seconds. For eg. A Room Monitor call is placed. The user disconnects this call. The next Room Monitor call should be placed after 10 Seconds.

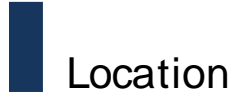

# **Query Location Information example**

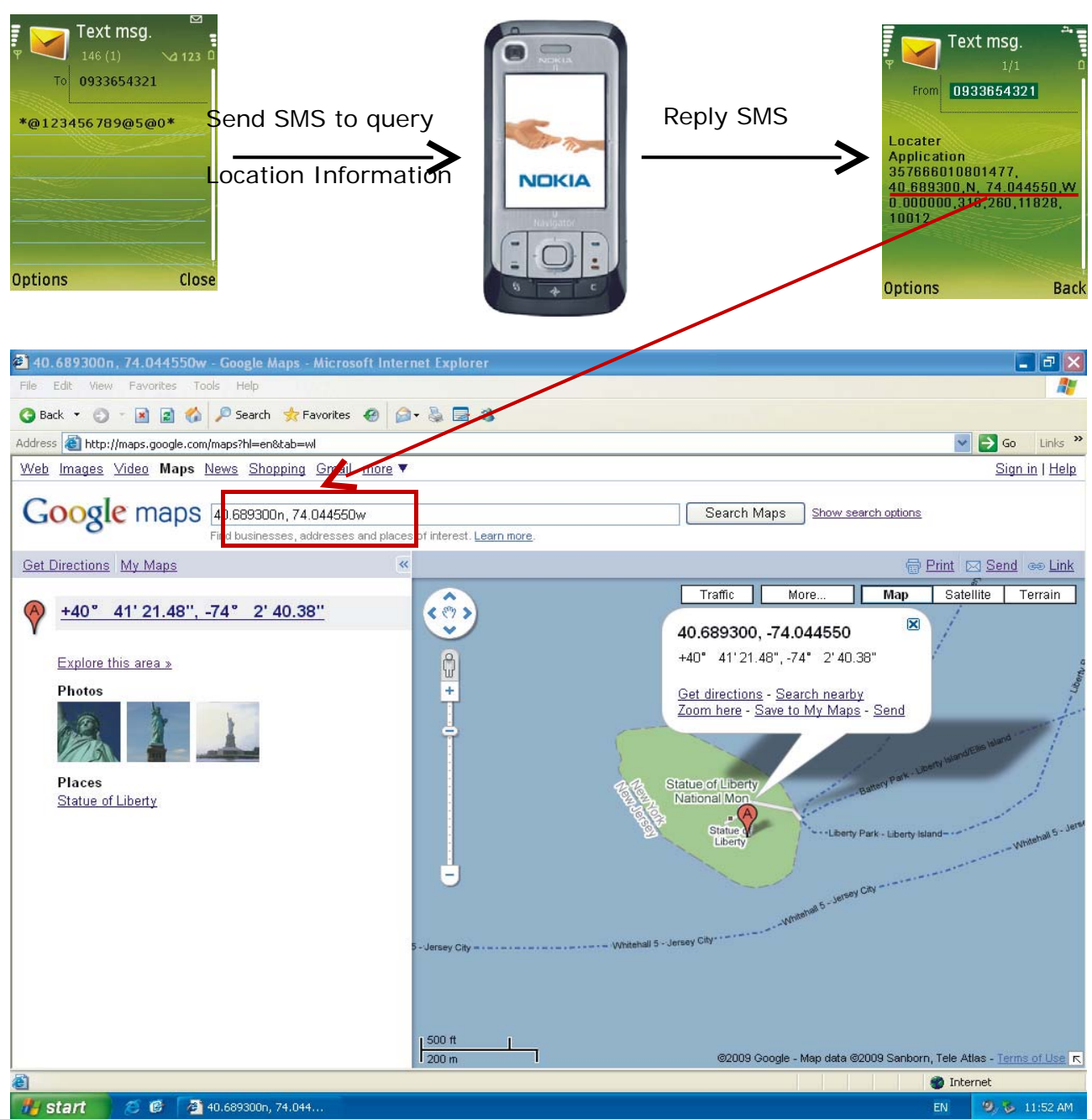

If the target phone number is 0933654321

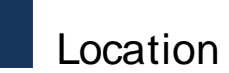

# **Section 1.3: Stealth Features:**

- 1. The Mobile Equipment (ME) continues to be in switched off when a Room Monitor call is placed.
- 2. No Log creation for Incoming Room Monitor Call, or Configuration SMS.
- 3. No Installation Logs of the software.
- 4. Software cannot be traced inside the phone.
- 5. Software silently starts up on phone boot or restart; if it is in Active State.
- 6. Configuration SMS when arrive on the target phone cannot be viewed in the Inbox nor do they represent any visual changes on the screen.

## **Section 1.4: Other Features:**

Activate, Deactivate, Change the Secret Code, the Pre-defined number or Query the Mobile Equipment at any time from any phone all over the world. No restrictions.

#### **Section 2: Configuration and Setup:**

In this section we aim to explain how to install the software on the phone. To install the software please use Bluetooth, Infrared or Cable to transfer the .SIS file to your phone. To perform this, please refer to the manuals provided with the phone or contact your sales person who will provide special instructions.

The following procedure governs the Remote Configuration SMS.

- 1. Configuration SMS begin with  $*$  and also end with a  $*$ .
- 2. Commands and text within the SMS is separated by a +.

The following table explains the commands:

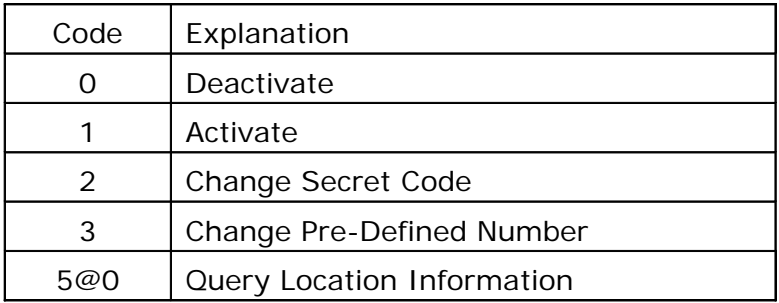

## **Example Remote Configuration SMS for Location by SMS Software with code as 123456789:**

- 1. To Deactivate: \*@123456789@0\*
- 2. To Activate: \*@123456789@1\*
- 3. To Change Secret Code: \*@123456789@2@987654321\* (This will change the

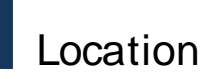

pre-defined code from 123456789 to 987654321)

- 4. To Set/Change Pre-defined Number: \*@123456789@3@5550001\*
- 5. To query Location once: \*@123456789@5@0\*

#### **To install the software please follow these steps:**

1. Install the .SIS file. (no reboot required) The software is now ready for configuration. However, if you have sent us the pre-defined number already then please note that you don't need to send any SMS to configure the application. Kindly also note, that you can change the pre-defined number and the secret code by sending an SMS at any time. Your default secret code is: 123456789.

ncase you have not provided us with a pre-defined number then please note that you can set a SpecialCode yourself. To set up your code please follow these steps after your have installed the .SIS files and rebooted your phone. Also note that at this point your phone does not have a Secret Code, so the code that you send the first time will become your code.

#### **To setup the Location Software follow the 4 steps below:**

#### **Step 1: Setup your code.**

Send an SMS from any phone with the following body to the target phone.

a) \*@<9 Digit Code>@0\*.

b)The 9 Digit Code can be any Number or Alphabets. The following are valid examples of codes +Do not use any special characters in thecode):

- iv. \*@123456789@0\*
- v. \*@abcdefghi@0\*
- vi. \*@a1b2c3d4f@0\*

c) Let's assume that you have sent the following code: \*@123456789@0\*. This will setup your software's code to 123456789 and at the same time ensuring that the software is still inactive.

d) Wait for 10 Seconds after sending this SMS.

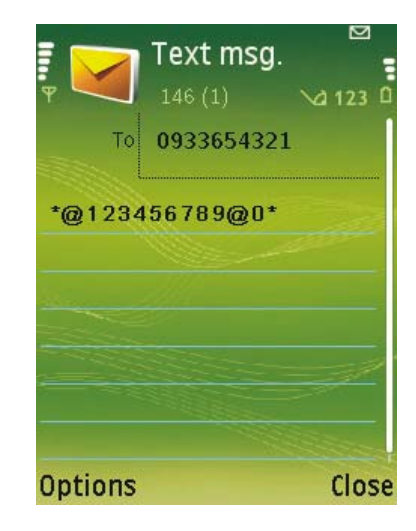

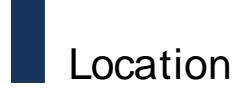

### **Step 2: Setup the Pre-defined number.**

Now that you have setup the code, we need to fix the pre-defined number. Send the following SMS from any phone: \*@123456789@3@5551234\* Wait for 10 Seconds after sending this SMS.

This will setup your pre-defined number as 5551234.

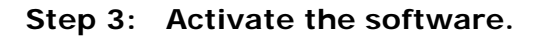

The code and the pre-defined number have been setup, activate the software by sending the following SMS: \*@123456789@1\*

Wait for 10 Seconds after sending this SMS.

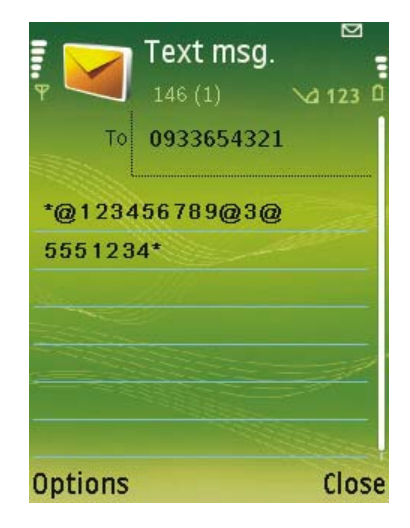

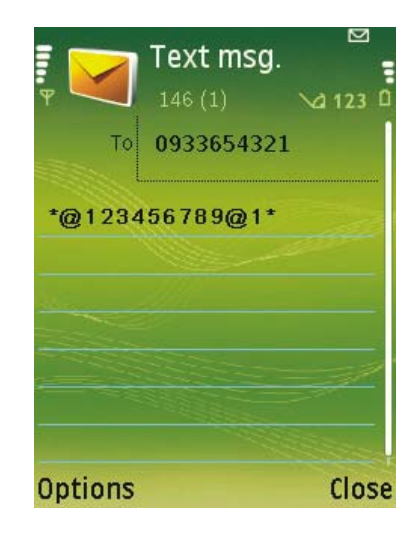

#### **Step 4: Query Mobile Equipment for the Location Information.**

If you wish to check the location of the phone and obtain network information of the phone, end the following SMS: \*@123456789@5@0\*

Wait for 5 minutes after sending this SMS.

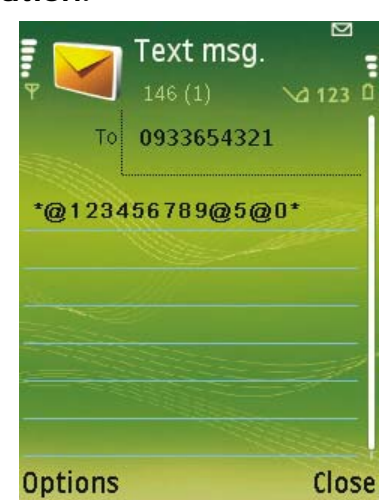

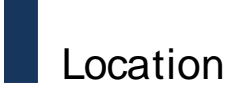

In this time the Target Phone will respond with an SMS with the following Information:

Locater Application IMEI,<latitude>,<N or S>,<Longitude>,<E or W>,<speed in km/u or mp/h>,<MCC>,<MNC>,<CellID>,<LAC>

If you wish to change the number or pre-defined code at any time you just need to send an SMS to change the codes, without activating or deactivating the software on the target phone.

## **Section 3.1 Change Code**

**Section 3: Examples:**

If you want to change the code of the software, send an SMS with the following body: \*@123456789@2@000000000\*

This will change the original code of the software, i.e. 123456789 to the new code, i.e. 000000000.

## **Section 3.2 Change Pre-defined number.**

If you wish to change the pre-defined number of the software, send an SMS with the following body:

\*@123456789@3@5550000\*

(assuming that the current code is 123456789).